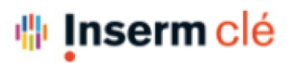

labouru

DSI – F. Brizzi, 25/03/2021

### Permissions d'édition et de visibilité des protocoles (1)

*[http://help.labguru.com/en/articles/1492324-protocol-editing-and-visibility-perm](http://help.labguru.com/en/articles/1492324-protocol-editing-and-visibility-permissions)issions*

#### **Créer des autorisations pour visualiser et modifier vos protocoles**

En plus d'accorder des permissions dans les expériences, vous avez la possibilité de choisir quels utilisateurs peuvent modifier et voir vos protocoles.

Pour accorder des autorisations de visualisation et d'édition dans les protocoles :

1. Dans la page du protocole, allez dans le menu « More » et choisissez "**Visible to**" pour gérer les autorisations de **lecture** ou « **Editable by** » pour gérer les autorisations **d'édition** du protocole :

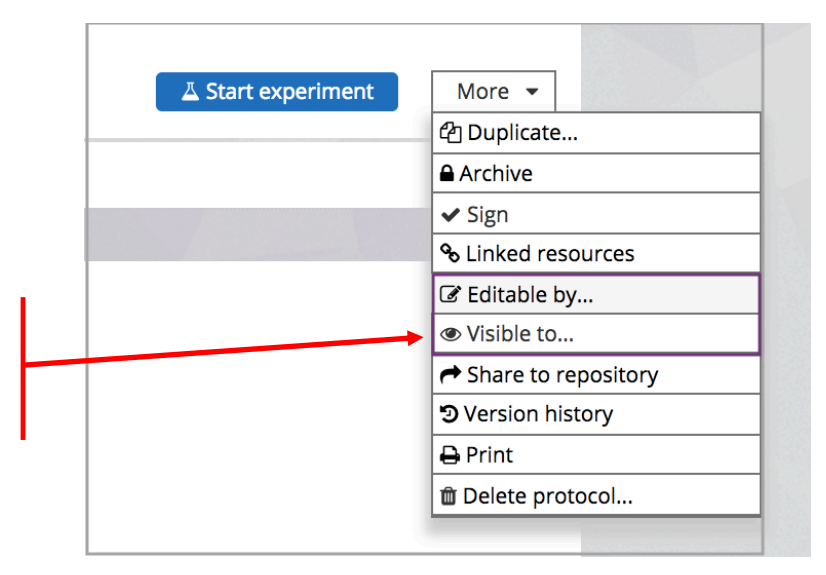

#### <u> <sup>⊪</sup></u> Inserm clé

### labouru

### Permissions d'édition et de visibilité des protocoles (2)

2. Sélectionnez qui aura les droits de visualisation :

Tous les membres sont sélectionnés par défaut. Vous avez la possibilité de supprimer/additionner des membres de votre liste.

Le propriétaire du compte et les administrateurs seront toujours sélectionnés et ne pourront pas être supprimés.

3. Sélectionnez qui peut modifier le protocole : Les membres sélectionnés peuvent visualiser le protocole mais ne peuvent pas le modifier tant qu'ils n'ont pas obtenu les droits de modification en choisissant "Modifiable par".

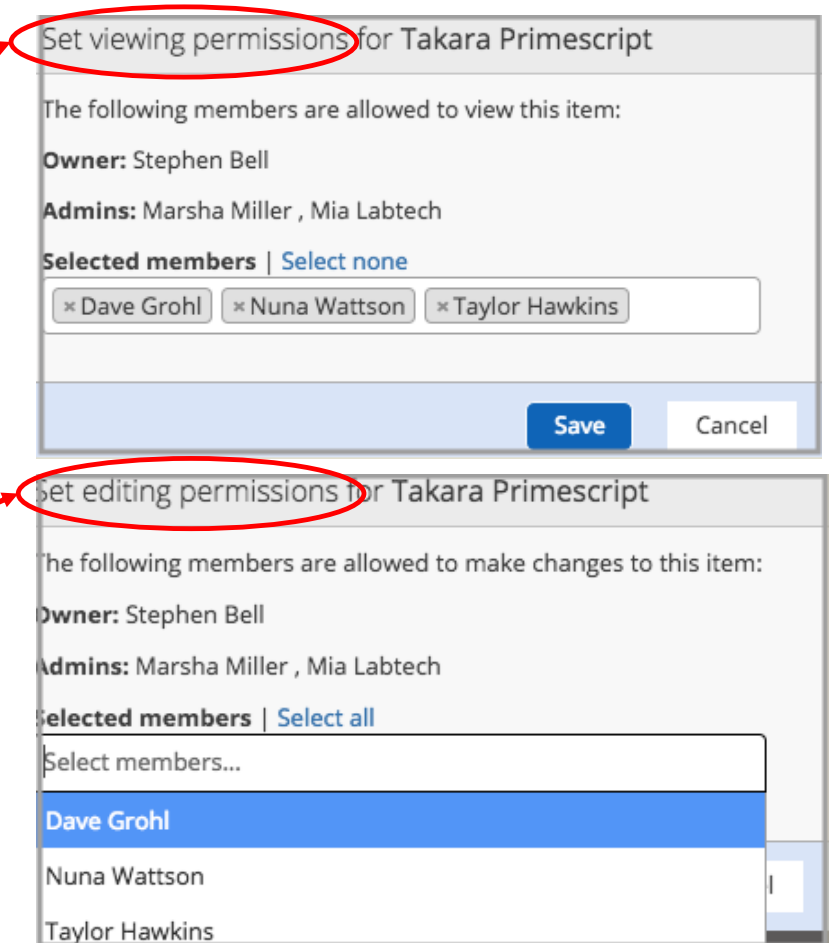

labguru

DSI – F. Brizzi, 25/03/2021

## Protocoles : Gestion des droits - RESUME

[https://help.labguru.com/en/articles/1492324-protocol-editing-and-visibility-perm](https://help.labguru.com/en/articles/1492324-protocol-editing-and-visibility-permissions)issions

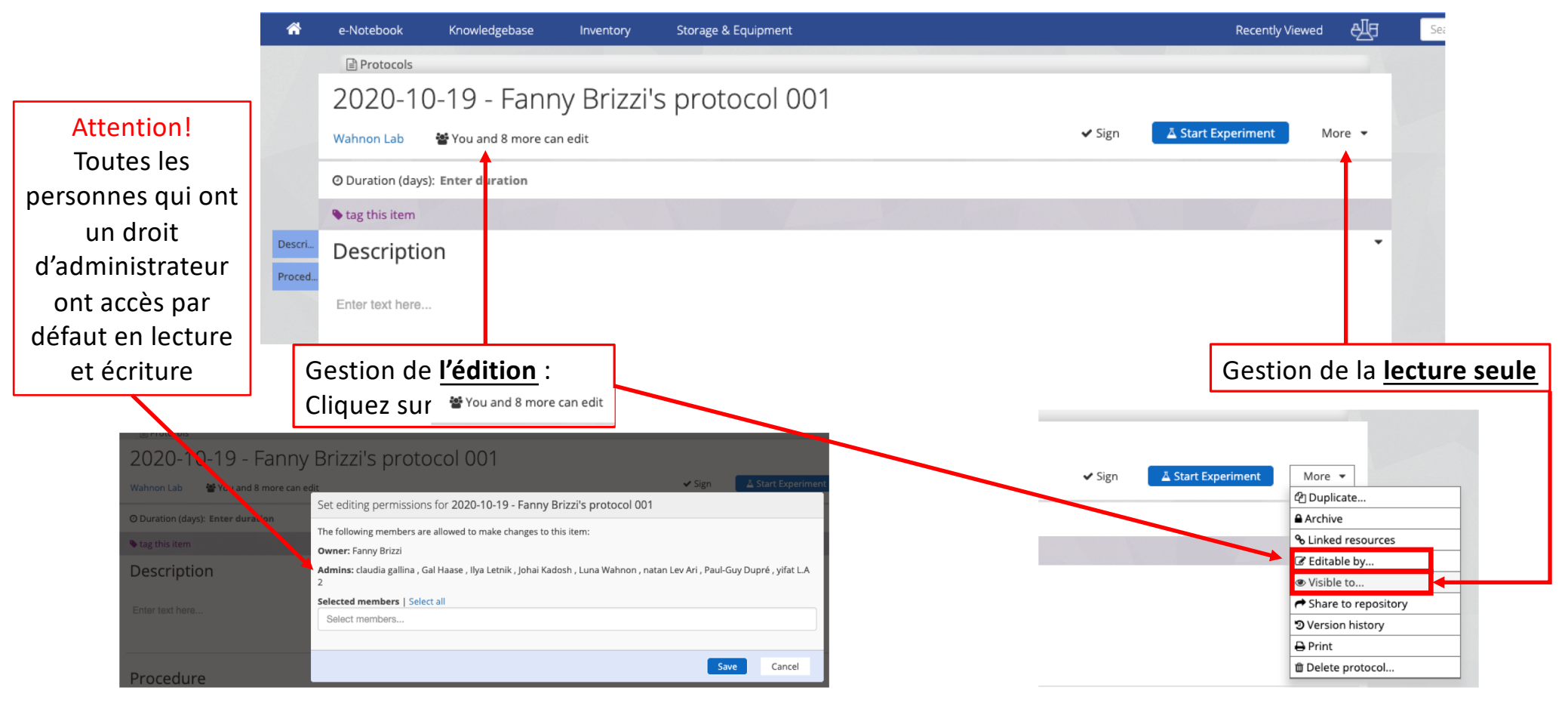

#### *⊪* **Inserm clé**

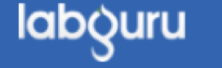

# Cas concret pour les droits sur un protocole :

- Michel n'a pas les droits de lecture sur le protocole A, en allant dans les protocoles il ne peut pas le voir, le lire ou le modifier.
- Maintenant, si j'utilise le protocole A dans une expérience réalisée dans un projet où Michel participe et où il est entré comme lecture seule ou lecture et écriture.
	- A ce moment là, Michel pourra **voir** le protocole quand il sera intégré dans l'expérience.
	- Il ne pourra cependant pas le modifier.
	- Au niveau de l'expérience on peut lui donner les droits d'édition ou non mais à partir du moment où le protocole est dans le projet, il pourra voir le protocole.